## What is the forum for?

The forum is for connecting CARE members for structure exchanges and sharing information about age criteria, useful research, and preparation techniques for aging.

# How do I sign up?

If you are a new user: Register yourself and set your password. You will get a confirmation sent to your email. Along the top bar, hit Login and enter your email and password. Then you're good to go! You may start in a read-only mode. This is to limit spambot accounts from posting in the forum. One of the moderators will approve your access to post in the forum.

# What are all the headings for?

These headings are subforums, and they're used to organize the discussions into different topics.

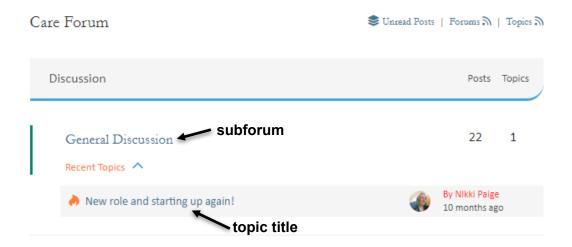

## How do see what people are talking about?

Within each subforum are different topics, where folks can pose questions or ask for advice and resources. The topics are highlighted by their titles – click on the topic to reveal the discussion and comments, who posted them, and when. The structure is similar to an email chain – scrolling down reveals comments in chronological order.

### How do I start a discussion?

Click on the subforum you would like to contribute a question or discussion towards. You will see an "Add Topic" button close to the top.

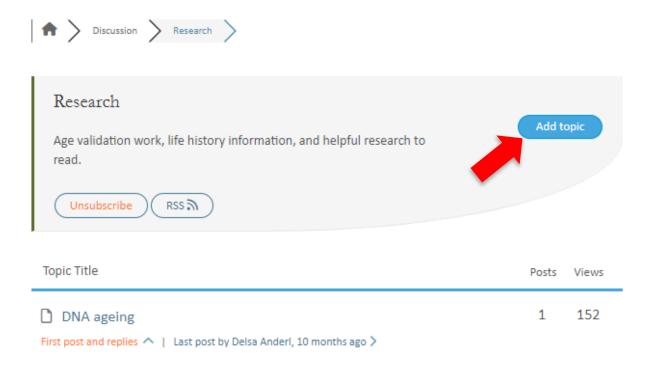

A chat box should appear, where you can type in the topic and other content you want to include with the post, then click "Add topic" on the bottom.

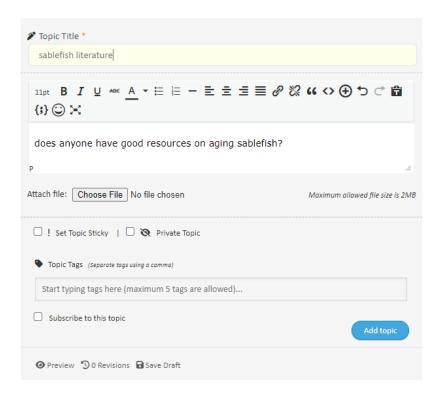

## How do I contribute to a discussion?

Click on the topic that you would like to contribute to. Scroll down to see comments, listed in chronological order. Scroll down to the bottom to add a comment. You can enter your response in the text box. You can attach a file if you choose (note: images must be less than 2 MB).

#### Leave a reply

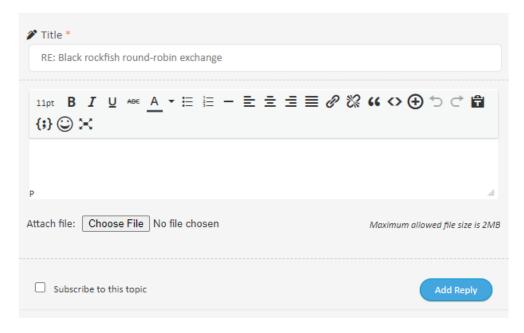

If you want to reply to a specific comment, you can click on the Reply button below the comment. This will drop a quote into the comment textbox.

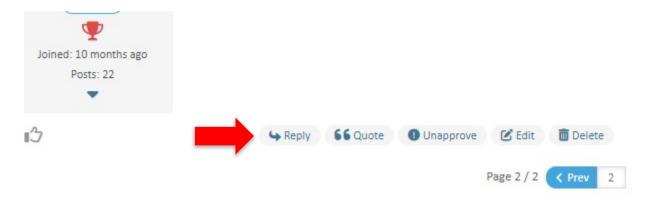

You can also use "@" to tag or mention someone specifically with their username (e.g., @johndoe).

# How do I get notified about different topics?

If you have replied to a discussion you can subscribe to a discussion or subforum. When you subscribe, you can be notified when other folks respond or contribute to the discussion.

Before replying, check the "Subscribe to this topic" box.

#### Leave a reply

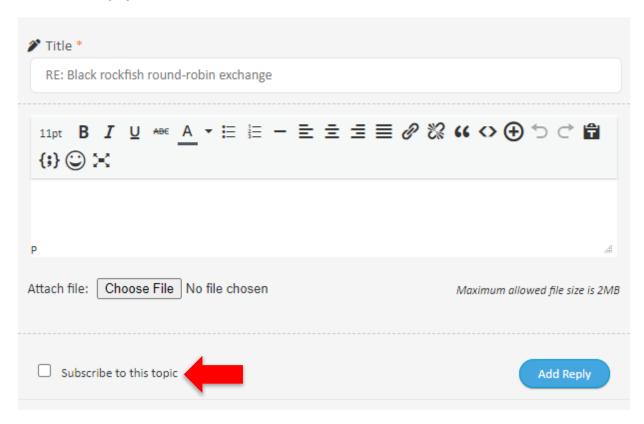

You will receive an email as to confirm your subscription. Click the link to confirm. This email this may end up in your spam folder. In your email inbox, mark this email as "Not Spam," and if this is a recurring issue, you can filter these email notifications to redirect to your inbox.

Customize spam filters in Google Workspace

## I still have questions!

There is a dedicated subforum towards the bottom called Forum Help where you can post a question or concern to the website admins or moderators. Peruse this subforum to see if your question has been answered— if you're having this problem, someone else likely has come across it before. If not, ask away!